# Release Notes

Prospect® 8.0.5 P6 (8.0.5.6) - 2008/11/19

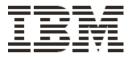

## **DOCUMENT CONTROL**

Issue Number: 06

Issue Date: 19 November 2008

Version: 8.0.5 P6 (8.0.5.6)

Build: 8.0.5.6 b2

## **OWNERSHIP & CONFIDENTIALITY**

No part of this document may be disclosed orally or in writing, including by reproduction, to any third party without the prior written consent of IBM Corp. This document, its associated appendices, and any attachments remain the property of IBM Corp. and shall be returned upon request.

## **Table of Contents**

| 1 | Description                           | 4  |
|---|---------------------------------------|----|
| 2 | Resolved Issues                       | 5  |
| 3 | Installation and Upgrade Instructions | 6  |
| 4 | Useful Hints                          | 10 |
| 5 | Customer Support                      | 21 |
| 6 | Manifest                              | 22 |

## 1 Description

Prospect® 8.0.5 P6 is a patch release for Prospect. Prospect® 8.0.5 P6 is a cumulative release and can be applied on Prospect® 8.0.5 release or on Prospect® 8.0.5 P1, 8.0.5 P2, 8.0.5 P3, 8.0.5 P4 or 8.0.5 P5 patches, in order to bring a system up to the 8.0.5 P6 release point.

Check you have installed on your system one of the versions required as prerequisite, by running the  $show\_installed$  command. Notice that 8.0.5 release is displayed as 8.0.5.0, 8.0.5 P1 patch as 8.0.5.1, 8.0.5 P2 patch as 8.0.5.2, 8.0.5 P3 patch as 8.0.5.3, 8.0.5 P4 patch as 8.0.5.4, and 8.0.5 P5 patch as 8.0.5.5

This patch introduces the solutions for the External Soft Alarms feature.

## 2 Resolved Issues

This release includes the following resolved issues:

| DDTS or<br>ClearQuest / APAR | Released in | Description                                                                                                    |
|------------------------------|-------------|----------------------------------------------------------------------------------------------------|
| SEAde68988 / IZ13905         | 8.0.5 P1    | Need rg_common.sql to set hash_area_size                                                                                        |
| SEAde69274 / IZ13925         | 8.0.5 P1    | BHUpdate log shows #INVALID# message during copy to BH table                                                                    |
| SEAde69079 / IZ14994         | 8.0.5 P1    | ORA-01410 errors occur when reports and soft alarms run                                                                         |
| SEAde69384                   | 8.0.5 P1    | Improve the 'ps-mgr purge' command                                                                                              |
| SEAde69411                   | 8.0.5 P1    | PartMaint parallel enhancement                                                                                                  |
| SEAde69523 / IZ18779         | 8.0.5 P1    | pm_weekly summations take longer times as time progresses                                                                       |
| valnt00019149                | 8.0.5 P2    | Introduce the 3GPP special characters support into the loader component                                                         |
| valnt00040655 / IZ22889      | 8.0.5 P3    | ERICGU: JLOADER- NEED TO REDUCE NUMBER OF DATABASE CONNECTIONSISSUED                                                            |
| valnt00016464 / IZ16072      | 8.0.5 P4    | AUTOCLEANMAXROWSPERLOOP SETTING ARE BEING OVERWRITTEN                                                                           |
| valnt00040618 / IZ17405      | 8.0.5 P4    | PROSPECT CORE 8.0.4.3 - SUMMARIES ARE EXITING WITH RETURN CODE 0EVEN WHEN FAILING WITH ORA ERRORS                               |
| valnt00043396 / IZ25999      | 8.0.5 P4    | UDC CREATED THRU PWEB VALIDATES FINE, REPORT USING IT FAILS                                                                     |
| valnt00044051 / IZ26496      | 8.0.5 P4    | RE-RUNNING A BH JOB TAKES LONG TIME TO COMPLETE                                                                                 |
| valnt00046975 / IZ28841      | 8.0.5 P4    | RG_COMMON PACKAGE GETTING INVALIDATED BY PM_WEEKLY                                                                              |
| valnt00040597 / IZ19261      | 8.0.5 P5    | CORE 8.0.4.4 : FX RESTARTS OFTEN                                                                                                |
| valnt00047489 / IZ29225      | 8.0.5 P5    | LOST OR FAILED CLIENT CONNECTIONS DUE TO FX DATASERVER RESTARTS                                                                 |
| valnt00051301                | 8.0.5 P5    | Add parent_isalive check to multi-session part_maint, busyhour and summations                                                   |
| valnt00053095                | 8.0.5 P5    | Jloader fails with ORA errors                                                                                                   |
| valnt00053128 / IZ31688      | 8.0.5 P5    | A BUG IN CFGTOOL CAUSED OMISSION OF ALL FIELD_AGGREGATION TYPESEXCEPT 'A' OR 'S' RESULTING IN MISSING NEW COLUMNS FOR SUMMATION |
| valnt00067170                | 8.0.5 P6    | modify enrich procedures to get RNC LAC from UtranCell                                                                          |
| valnt00067127 / IZ37147      | 8.0.5 P6    | THE UNINSTALL OF CORE8.0.5_P5 DOES NOT REMOVE EXTSOFTALARM FROM SUBCLASS_TABLE                                                  |

## 3 Installation and Upgrade Instructions

This section describes how to install the Prospect patch, 8.0.5 P6.

In order to completely support External Soft Alarms, this patch consists of two packages: one for Prospect server, 8.0.5-PROSPECT-IF0006-server.tar.gz, and one for Prospect Client, 8.0.5-PROSPECT-IF0006-client.zip.

This patch can be uninstalled (see sections 3.1.7 and 3.2.2).

## 3.1 Installing Prospect Server

This section explains how to install the 8.0.5 P6 Prospect server patch.

### 3.1.1 Network Timeouts

If your system has a security policy in place such that a session is disconnected after a lengthy period of apparent inactivity, you should disable it during this upgrade. There is the possibility that an upgrade can take a while to run. Since no user input is required during the most of the upgrade, this can make the upgrade session appear idle. If timeouts are not disabled, the upgrade terminal could be disconnected during the upgrade.

## 3.1.2 Installation Privileges Required

| Privilege                                                   | Required |
|-------------------------------------------------------------|----------|
| Oracle flexpm user DBA role                                 | No       |
| UNIX flexpm user in DBA group                               | Yes      |
| Root privilege required                                     | No       |
| Oracle sys user password set to default (change_on_install) | No       |

## 3.1.3 Install Procedure Syntax

```
install.sh [ -install | -uninstall | -help ]
-install : installs the wmn_pkgb.sql
-uninstall : removes the current hotfix file version and replaces
it with the previous version
-help : help
```

The scripts depend on  $DB_CONNECT$ , make sure you have this setup correct.

#### 3.1.4 Pre-Installation Instructions

#### 3.1.4.1 Pre-Install Procedure

- 1. Login as flexpm and verify \$FLEXPM\_HOME is set.
   \$ echo \$FLEXPM\_HOME
   If there are multiple Prospect installations on the server,
   source the .profile for the Prospect installation for which
   this patch should be applied.
- 2. Copy 8.0.5-PROSPECT-IF0006-server.tar.gz into \$FLEXPM HOME.
- 3. Uncompress the file.
  \$ gunzip 8.0.5-PROSPECT-IF0006-server.tar.gz
- 4. Untar the package. It will create a subdirectory (patches/Core8.0.5\_P6) in \$FLEXPM\_HOME and untar the files in to this directory.
  - \$ gtar -xvpf 8.0.5-PROSPECT-IF0006-server.tar
- 5. Install the Patch by following the instructions in Section 3.1.5 below.

#### 3.1.5 Installation Instructions

**Important**! If there are no errors from the Pre-Installation section, then continue with the following steps:

- 1. Login as flexpm and verify \$FLEXPM\_HOME is set.
   \$ echo \$FLEXPM\_HOME
   If there are multiple Prospect installations on the server,
   source the .profile for the Prospect installation for which
   this patch should be applied.
- 2. Go to \$FLEXPM\_HOME/patches/Core8.0.5\_P6 directory.
  \$ cd \$FLEXPM HOME/patches/Core8.0.5 P6
- 3. If Prospect Web is accessing this Prospect installation, then use the admin tool to disable the corresponding datasource.
- 4. Install the patch.
  \$ install.sh -install 2>&1| tee install.log

Note: the patch installation program will automatically stop the middleware, install the patch files, and restart the middleware.

#### 3.1.6 Post-Installation Instructions

## 3.1.6.1 Resource the Profile

If you have not done so already, log off and log on as flexpm.

### 3.1.6.2 Re-enable the datasource in Prospect Web

Once the installation has completed, re-enable the datasource in Prospect Web (if you disabled it before starting the patch installation)

1. If you disabled any datasources in step 3.1.5.3, then use the admin tool to re-enable them.

### 3.1.7 Uninstall Procedure

- 1. Login as flexpm and verify \$FLEXPM\_HOME is set.
   \$ echo \$FLEXPM\_HOME
   If there are multiple Prospect installations on the server,
   source the .profile for the Prospect installation for which
   this patch should be applied.
- 2. Go to \$FLEXPM\_HOME/patches/Core8.0.5\_P6 directory. \$ cd \$FLEXPM HOME/patches/Core8.0.5\_P6
- 3. If Prospect Web is accessing this Prospect installation, then use the admin tool to disable the corresponding datasource.
- 4. Remove the patch.
  \$ install.sh -uninstall 2>&1| tee uninstall.log
- 5. If you disabled any datasources in step 3.1.7.3, then use the admin tool to re-enable them.

Note: the patch un-installation program will automatically stop the middleware, uninstall the patch files, and restart the middleware.

## 3.2 Installing Prospect Client

External Soft Alarms support (see section 4.1.1) requires you to install the new Prospect Client. If you plan to enable the External Soft Alarms feature, follow the steps described in next sections on how to install the new Prospect Client.

Note: This client is identical to the 8.0.5 P5 client. If you have installed that version you can skip this section.

#### 3.2.1 Installation Instructions

- 1. Copy 8.0.5-PROSPECT-IF0006-client.zip on your Windows system in a temporary directory.
- 2. Unzip 8.0.5-PROSPECT-IF0006-client.zip.
- 3. Go to the directory where you unzipped the file and run setup.exe.

The installer creates the necessary system and application files, updates the system's registry, and adds entries to Windows START menu.

## 3.2.2 Uninstall Procedure

To uninstall the Prospect client, use the ADD/REMOVE PROGRAMS component of the Windows Control Panel.

## 4 Useful Hints

## 4.1 New Configuration Option

## 4.1.1 Using External Soft Alarms

This patch introduces the support for the External Soft Alarm feature.

External Soft Alarms creates a special "alarm evaluation" process that performs data scrubbing, calculates alarm thresholds, and then pushes the alarm payload into a remote Oracle alarm database, for further analysis or reporting purposes. Access to the remote database is via an Oracle database link.

**Note:** If you do not have a remote Oracle alarm database, do not configure External Soft Alarms. For information on setting up a remote Oracle alarm database, contact IBM Customer Support.

## 4.1.1.1 Configuring External Soft Alarms

In order to set up External Soft Alarms, you need to make manual changes to your TNS configuration, as well as create a database link, as outlined in the following sections.

In addition, you have to manually configure some new system variables to use External Soft Alarms. Section 4.1.1.4 describes how to set the appropriate values.

## 4.1.1.1.1 Configuring TNS

External Soft Alarms requires access to a remote Oracle system and manual changes to the tnsnames.ora file.

The tnsnames.ora file, which is located in the \$TNS\_ADMIN directory, must be modified so that the net\_service\_name for the remote database is present. The net\_service\_name must match the one used when the database link is created (in the next section).

Following is the basic format for this entry in tnsnames.ora:

```
net_service_name=
(DESCRIPTION=
    (ADDRESS=(protocol_address_information))
(CONNECT_DATA=
    (SERVICE NAME=service name)))
```

Once the file has been modified, to test the connection, use the tnsping utility as follows:

```
tnsping <net service name>
```

The utility should return an OK and a ping time.

## 4.1.1.1.2 Creating a Database Link

External Soft Alarms requires the creation of a database link for access to the remote Oracle system. This link must be created manually, then tested to verify that the link is valid. This testing is dependent on the tnsnames.ora configuration changes made above.

In order to create the database link, you have to grant the right privileges to Oracle flexpm user:

- 1. using sqlplus, logon to Oracle with sys account;
- 2. grant the privileges to create a database link to the flexpm account:

```
> grant create database link to flexpm;
```

The creation of the database link relies on the database <code>GLOBAL\_NAMES</code> setting. Since the default <code>FALSE</code> value is used, the database link name does not have to match the remote system's <code>global\_name</code>. If the value is set to <code>TRUE</code>, the database link name must match.

Before running the command to create the database link, you have to logout and login to Oracle as flexpm. Notice that the database link must be owned by the flexpm schema.

Following is a sample command for creating the database link. The quotes around the connect string are required:

```
CREATE DATABASE LINK <database_name>
   CONNECT TO remote_user IDENTIFIED BY remote_pwd
   USING 'connect string';
```

**Note:** This is a one-time configuration process and will not require a script wrapper. If needed, the link can be dropped and then re-created. Following is the DROP command:

```
DROP DATABASE LINK <database_name>;
```

Once the database link has been created, you need to associate it with the  ${\tt SAEXT\_LINK}$  system variable.

To test the parameters used in the link, attempt to connect to the remote system by entering the following, for example:

```
$ sqlplus remote user/remote pwd@connect string
```

If login is successful, the link is properly configured.

### 4.1.1.2 Using External Soft Alarms with Older Prospect Clients

If you are using a Prospect client earlier than version 8.0.5.5, note that you will be unable to create new External Soft Alarms or modify existing External Soft Alarms. If you attempt to modify an existing External Soft Alarm, a message similar to the following is displayed:

Figure 1: Message displayed when attempting to modify an existing External Soft Alarm

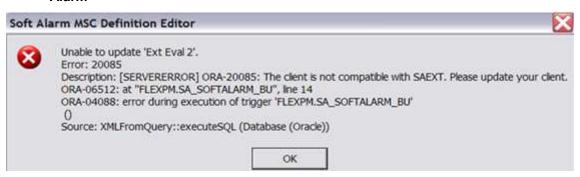

On the other hand, when using an older client, you can delete an existing External Soft Alarm.

## 4.1.1.3 Overview of Changes to the User Interface

To support External Soft Alarms, changes have been introduced to the following client dialogs:

- Soft Alarm Template Editor
- Soft Alarm Definition Editor General tab
- Soft Alarm Definition Editor Alarm Threshold tab

## 4.1.1.3.1 Soft Alarm Template Editor

In the Soft Alarm Template Editor, the contents of the ADDITIONAL TEXT field are now overloaded. This overloading provides a means to define a TAG/VALUE construct for the purposes of overriding calculation defaults or specifying literal alarm payload values. The example below shows how the NetworkDomain and Technology fields are defined for their respective payload fields. Each TAG is placed on a separate line, starting in the first column:

TAG\_NETWORKDOMAIN:CORE TAG\_HARDFAIL:0.5

File View Help

Description: External SA Template Description
Alarm Type: Select Alarm Types>
Probable Cause: Select Probable Cause>

Additional Text: TAG\_NETWORKDOMAIN:CORE TAG\_HARDFAIL:0.5

Figure 2: Soft Alarm Template Editor

## 4.1.1.3.2 Soft Alarm Definition Editor - General Tab

The GENERAL tab of the Soft Alarm Definition Editor has been modified to accept a new TIME RANGE option called EXTERNAL EVALUATION ALGORITHM. This new option signals to the Soft Alarm process that this alarm requires external alarm processing.

09/11/2008

10:51

A non-external Soft Alarm fires based on the frequency of the fields used in the alarm, therefore if it contained a single field with a 15-minute frequency, it could fire every 15 minutes. On the other hand, alarms that use the EXTERNAL EVALUATION ALGORITHM fire on an hourly basis. When the EXTERNAL EVALUATION ALGORITHM option is selected, this same field is held until all four of its 15-minute events for the hour have arrived.

After selecting the new option, the LAST PERIODS spinner is set to 'week(s)'. The remaining widgets on the GENERAL tab continue to operate as normal.

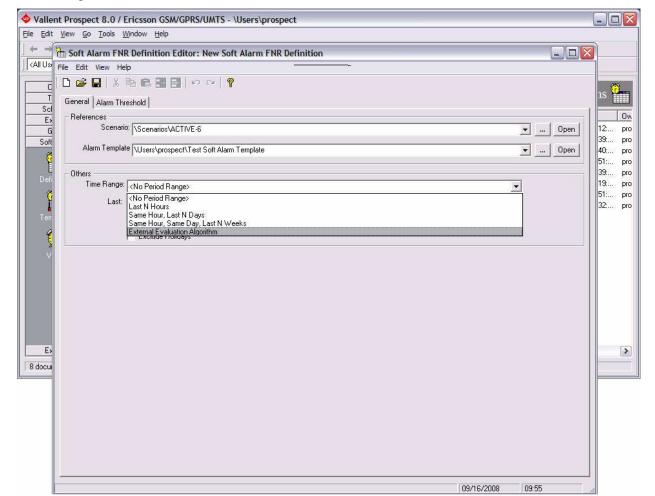

Figure 3: Soft Alarm Definition Editor - General Tab

### 4.1.1.3.3 Soft Alarm Definition Editor - Alarm Threshold Tab

Two new aggregator options (STDDEV-I and STDDEV-II) have been added. These options are exclusive to alarm definitions with TIME RANGE set to EXTERNAL EVALUATION ALGORITHM. There are rigid requirements for the field used within the threshold:

- The following fields are ignored in External Soft Alarms: '(', ')', threshold, operator, and hysteresis. In addition, logical operators are not valid in External Soft Alarm definitions.
- The first line of the FIELD NAME must contain the name of the UDC. The UDC
  must have a data type of Integer (I) or Float (F) to operate properly. Note: The
  existing Soft Alarms GUI for alarm definition does not enforce this restriction.
- The VALUE field is interpreted as the number of standard deviations from the mean. This is considered to be +/-, regardless of the sign.

 The SEVERITY field uses the standard Prospect values. Note: For this field, Prospect supplies either a severity string or a NULL, based on the system variable SAEXT SEVERITY.

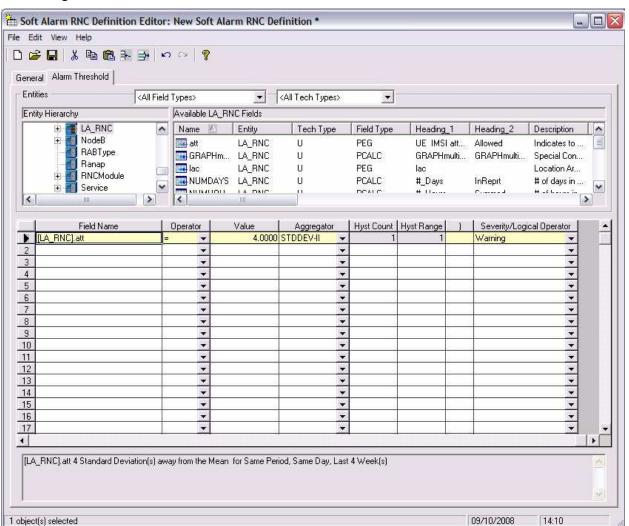

Figure 4: Soft Alarm Definition Editor - Alarm Threshold Tab

Changes to an existing Soft Alarm that uses an external alarm time range raise a warning dialog as follows:

Changing an external alarm SA will not modify existing cached alarm data and may cause the generation of false alarms. Do you want to continue?

## 4.1.1.4 New System Variables

The system variables listed in next table have been added to support External Soft Alarms. The WM SYSVAL package is used as the interface to these variables.

If you want to use External Soft Alarms, you must set the following variables to appropriate values:

- in order to activate the feature, change SAEXT SOFTALARM to TRUE;
- set SAEXT\_ENRICH to SAEXT.ENRICH\_ERIC for EricssonUMTS or SAEXT.ENRICH LUC for Lucent, depending on your installation;
- change SAEXT\_LINK to your database link name, created in section 4.1.1.1.2. A
  typical link name is SAEXT;
- set SAEXT ORIGIN to the machine hostname where your database is installed;
- SAEXT PROCEDURE is the name of the fully qualified remote procedure;
- set SAEXT VENDOR to either ERICSSON or LUCENT, depending on your installation;
- override SAEXT TAG HARDFAIL as described in section 4.1.1.4.1.

### Following is a sample command for changing External Soft Alarms values:

```
SQL> exec wm_sysval.updatesysval('SAEXT_SOFTALARM','TRUE');
SQL> commit;
```

Table 1: New system variables

| Name                  | Usage      | Default  | Description                                                                                                    |
|-----------------------|------------|----------|----------------------------------------------------------------------------------------------------|
| SAEXT_AGGREGATOR      | getString  | STDDEV-I | Contains the default external alarm aggregator type. This is a client control value.                                                                                       |
| SAEXT_DEQUEUE_TIMEOUT | getInteger | 5        | Contains the dequeue timeout to the External Soft Alarms queue, in seconds.                                                                                                |
| SAEXT_ENRICH          | getString  | None     | Contains the procedure (Package.Procedure) for enriching the alarm information. It should be set to SAEXT.ENRICH_ERIC for EricssonUMTS or SAEXT.ENRICH_LUC for LucentUMTS. |

| SAEXT_ENRICH_DAYS | getInteger | 7                            | Number of days to search for data enrichment (used only if needed).                                                                                                |
|-------------------|------------|------------------------------|----------------------------------------------------------------------------------------------------|
| SAEXT_LINK        | getString  | SAEXT                        | Contains the name of the database link, which is used to push data into the remote database. The link must have been created before usage.                         |
| SAEXT_MIN_STORAGE | getInteger | 35                           | Minimum number of days for the PartMaint past_part value.                                                                                                    |
| SAEXT_ORIGIN      | getString  | Host name                    | Host name of the Prospect system                                                                                                    |
| SAEXT_PROCEDURE   | getString  | Schema.Package.<br>Procedure | This variable must be manually configured to contain the schema-qualified name of the remote procedure call, in the form: schema.package.procedure                 |
| SAEXT_SEVERITY    | getBoolean | FALSE                        | Toggle for determining Severity strings sent to the remote alarm database. If set to FALSE, send Severity as NULL. If set to TRUE, send Severity as a text string. |
| SAEXT_SOFTALARM   | getBoolean | FALSE                        | Controls whether the feature is available. If set to FALSE, deactivate External Soft Alarms. If set to TRUE, activate it.                                          |
| SAEXT_STDDEV      | getFloat   | 3.29                         | Contains the default standard deviation for an external alarm. This is a client control value.                                                                     |

| SAEXT_STORE_LE_ZERO    | getBoolean | FALSE | Toggle for controlling storage of KPI values <=0. If set to FALSE, do not store values <=0. If set to TRUE, store all values. <b>Note:</b> NULL values are never stored. |
|------------------------|------------|-------|----------------------------------------------------------------------------------------------------|
| SAEXT_TECH             | getString  | UMTS  | GSM or UMTS.                                                                                                    |
| SAEXT_VENDOR           | getString  | None  | Vendor name. <b>Note:</b> This value may require manual configuration due to the product installation order.                                                             |
| SAEXT_TAG_HARDFAIL     | getFloat   | 0.5   | Used in STDDEV-II as a minimum value for the STDDEV calculation. This can be overridden (see SAEXT_TAG below).                                                           |
| SAEXT_TAG_NETWORKDOMAI | getString  | RAN   | This can be overridden (see SAEXT_TAG below).                                                                                                    |

## 4.1.1.4.1 SAEXT\_TAG Variables

Unlike SAEXT variables, SAEXT\_TAG variables can be overridden, on an alarm basis, with a TAG in the ADDITIONAL TEXT field of the Alarm Template. The logic is as follows: SAEXT\_TAG\_XX can be overridden with TAG\_XX. For example:

TAG\_NETWORKDOMAIN:CORE TAG HARDFAIL:0.5

## 4.1.1.5 New Init Parameters

Following are the init parameters that have been added to support External Soft Alarms. Depending on your system, you may need to adjust these parameters.

**Table 2: New init parameters** 

| Init Parameter             | Туре    | Comment                                                                                                    |
|----------------------------|---------|----------------------------------------------------------------------------------------------------|
| GLOBAL_NAMES=FALSE         | Dynamic | Prospect uses the default, which is FALSE. If a modified installation uses TRUE, the database link name must match the remote GLOBAL_NAME. For this possibility, the SAEXT_LINK variable holds the database link name for the remote system. |
| OPEN_LINKS=4               | Static  | This default value should be adequate, because only a single remote alarm database exists.                                                                                                    |
| OPEN_LINKS_PER_INSTANCE=4  | Static  | This is the default value, but in a multi-<br>schema system a higher number may be<br>required. This setting could also be affected<br>by other non-Prospect schemas within the<br>same instance.                                            |
| DBLINK_ENCRYPT_LOGIN=FALSE | Static  | If set to FALSE, a failed connection sends the password in plain text, which could be a customer security issue.                                                                                                    |

## 4.1.1.6 Alarm KPI Table and Storage

The External Soft Alarm KPIs are stored in a new, daily partitioned table named SAEXT KPI TAB. Record deletion takes place when PartMaint drops old partitions.

The SAEXT\_KPI\_TAB table uses a new partition type called 'extSoftAlarm'. The default number of partitions is set to minimum of 35 days and managed by the past\_part\_maint.sh script.

```
: flexpm@catmandu ; past_part_maint.sh
**** Past Part settings are ****
extSoftAlarm 35
                          Days
              1
                          Weeks
sBHDaily
sSUMDaily
               1
                           Weeks
sSUMMonthly
                           Months
               1
sSUMWeekly
               1
                           Weeks
scenario
               11
                           Days
softalarm
               5
                           Days
```

traffic 3 Days

## 4.1.2 part\_tablespaces.sh cli

This patch contains the feature that enhances the granularity of parallel execution during the Analyze phase of part\_maint process.

This way, it improves the performances of Analyze phase of part maint process.

In order to handle the data manipulation for this feature, a new cli called part tablespaces.sh has been introduced. Following the cli usage:

```
part tablespaces.sh -0
part tablespaces.sh -S [ -T <tablespace> | -t  ] [ -m
<degree> | -s <degree> ]
part tablespaces.sh -h
Where:
-0
                : output
-S
                 : set
-T <tablespace> : for the specified tablespace
              : for the specified table
-t 
-m <degree> : move parallelism degree during part maint
activity
-s <degree>
               : analyze parallelism degree during part maint
activity
                 : <degree> = 0: reset value (use the upper
                 hierarchy level)
                 : <degree> = 1: disable parallelism for
specified tablespace/table
                 : <degree> = >1 && <99: apply specified
parallelism
-h
                 : help, show usage
```

For appropriate parameter settings, please, contact IBM Customer support.

## **5 Customer Support**

Contact IBM Customer Support if a problem is encountered during the installation of this patch.

## 6 Manifest

## Prospect 8.0.5 P6 contains:

```
patches
patches/Core8.0.5 P6
patches/Core8.0.5 P6/backup
patches/Core8.0.5 P6/backup/install
patches/Core8.0.5 P6/backup/install/db
patches/Core8.0.5_P6/backup/install/db/Oracle8i
patches/Core8.0.5 P6/backup/install/db/Oracle8i/bh
patches/Core8.0.5 P6/backup/install/db/Oracle8i/cfgtool
patches/Core8.0.5 P6/backup/install/db/Oracle8i/dictionary
patches/Core8.0.5 P6/backup/install/db/Oracle8i/event
patches/Core8.0.5 P6/backup/install/db/Oracle8i/jloader
patches/Core8.0.5 P6/backup/install/db/Oracle8i/metadata
patches/Core8.0.5 P6/backup/install/db/Oracle8i/metadata/event
patches/Core8.0.5 P6/backup/install/db/Oracle8i/metadata/saext
patches/Core8.0.5 P6/backup/install/db/Oracle8i/part maint
patches/Core8.0.5 P6/backup/install/db/Oracle8i/rg
patches/Core8.0.5 P6/backup/install/db/Oracle8i/scheduler
patches/Core8.0.5 P6/backup/install/db/Oracle8i/scheduler/event
patches/Core8.0.5 P6/backup/install/db/Oracle8i/scheduler/saext aq
patches/Core8.0.5 P6/backup/install/db/Oracle8i/scheduler/saext build
patches/Core8.0.5 P6/backup/install/db/Oracle8i/scheduler/saext message
patches/Core8.0.5 P6/backup/install/db/Oracle8i/scheduler/saext queue admin
patches/Core8.0.5 P6/backup/install/db/Oracle8i/softalarm
patches/Core8.0.5 P6/backup/install/db/Oracle8i/softalarm/sacheck
patches/Core8.0.5 P6/backup/install/db/Oracle8i/softalarm/saext
patches/Core8.0.5 P6/backup/install/db/Oracle8i/summarize
patches/Core8.0.5 P6/backup/install/db/Oracle8i/utility
patches/Core8.0.5 P6/backup/install/db/Oracle8i/xr
patches/Core8.0.5 P6/backup/install/dbuser
patches/Core8.0.5 P6/backup/install/peik
patches/Core8.0.5 P6/backup/install/peik/loaders
patches/Core8.0.5 P6/backup/install/peik/loaders/scripts
patches/Core8.0.5 P6/backup/install/pm
patches/Core8.0.5 P6/backup/install/pm/adm
patches/Core8.0.5 P6/backup/install/pm/bin
patches/Core8.0.5 P6/backup/install/pm/extra
patches/Core8.0.5 P6/backup/install/pm/extra/saext
patches/Core8.0.5 P6/backup/install/pm/extra/saext/bin
patches/Core8.0.5 P6/backup/install/pm/extra/saext/conf
patches/Core8.0.5 P6/backup/install/pm/extra/saext/lib
```

```
patches/Core8.0.5 P6/backup/install/pm/jloader
patches/Core8.0.5 P6/backup/install/pm/jloader/lib
patches/Core8.0.5 P6/backup/install/pm/lib
patches/Core8.0.5_P6/backup/install/pm/lib/wm
patches/Core8.0.5 P6/backup/install/pm/run
patches/Core8.0.5 P6/backup/install/sw
patches/Core8.0.5 P6/backup/install/sw/oracle
patches/Core8.0.5 P6/install
patches/Core8.0.5 P6/install/aggr patch.sql
patches/Core8.0.5 P6/install/compile-schema.sql
patches/Core8.0.5 P6/install/Core8.0.5 P6.build
patches/Core8.0.5 P6/install/db
patches/Core8.0.5 P6/install/db/Oracle8i
patches/Core8.0.5 P6/install/db/Oracle8i/bh
patches/Core8.0.5 P6/install/db/Oracle8i/bh/BH Update.sql
patches/Core8.0.5 P6/install/db/Oracle8i/bh/BH UpdatePack.sql
patches/Core8.0.5 P6/install/db/Oracle8i/cfgtool
patches/Core8.0.5 P6/install/db/Oracle8i/cfgtool/ConfigToolParser11.sql
patches/Core8.0.5 P6/install/db/Oracle8i/cfgtool/create schema objects.sql
patches/Core8.0.5 P6/install/db/Oracle8i/dictionary
patches/Core8.0.5 P6/install/db/Oracle8i/dictionary/wmn pkgb.sql
patches/Core8.0.5 P6/install/db/Oracle8i/dictionary/wmn schema.sql
patches/Core8.0.5 P6/install/db/Oracle8i/event
patches/Core8.0.5 P6/install/db/Oracle8i/event/en eventmsgPack.sql
patches/Core8.0.5 P6/install/db/Oracle8i/event/en event message.sql
patches/Core8.0.5 P6/install/db/Oracle8i/event/en event schema.sql
patches/Core8.0.5 P6/install/db/Oracle8i/event/en event statprocs.sql
patches/Core8.0.5 P6/install/db/Oracle8i/jloader
patches/Core8.0.5 P6/install/db/Oracle8i/jloader/jloader util pkg.sql
patches/Core8.0.5 P6/install/db/Oracle8i/jloader/jloader util pkgb.sql
patches/Core8.0.5 P6/install/db/Oracle8i/metadata
patches/Core8.0.5 P6/install/db/Oracle8i/metadata/event
patches/Core8.0.5 P6/install/db/Oracle8i/metadata/event/Makefile
patches/Core8.0.5 P6/install/db/Oracle8i/metadata/event/saext eventType.sql
patches/Core8.0.5 P6/install/db/Oracle8i/metadata/Makefile
patches/Core8.0.5 P6/install/db/Oracle8i/metadata/saext
patches/Core8.0.5 P6/install/db/Oracle8i/metadata/saext/clean part table.sql
patches/Core8.0.5_P6/install/db/Oracle8i/metadata/saext/clean_system_val.sql
patches/Core8.0.5 P6/install/db/Oracle8i/metadata/saext/Makefile
patches/Core8.0.5 P6/install/db/Oracle8i/metadata/saext/pop part table.sql
patches/Core8.0.5 P6/install/db/Oracle8i/metadata/saext/pop system val.sql
patches/Core8.0.5 P6/install/db/Oracle8i/part maint
patches/Core8.0.5 P6/install/db/Oracle8i/part maint/createTables.sql
patches/Core8.0.5 P6/install/db/Oracle8i/part maint/extended part maint.sql
                 Copyright 2008 IBM Corporation. All rights reserved.
```

```
patches/Core8.0.5 P6/install/db/Oracle8i/part maint/Makefile
patches/Core8.0.5 P6/install/db/Oracle8i/part maint/part maint.sql
patches/Core8.0.5 P6/install/db/Oracle8i/part maint/part maintDrop.sql
patches/Core8.0.5_P6/install/db/Oracle8i/part_maint/part_maintPack.sql
patches/Core8.0.5 P6/install/db/Oracle8i/part maint/part task.sql
patches/Core8.0.5 P6/install/db/Oracle8i/rg
patches/Core8.0.5 P6/install/db/Oracle8i/rg/rg common.sql
patches/Core8.0.5 P6/install/db/Oracle8i/scheduler
patches/Core8.0.5 P6/install/db/Oracle8i/scheduler/event
patches/Core8.0.5 P6/install/db/Oracle8i/scheduler/event/en event statPack.sql
patches/Core8.0.5 P6/install/db/Oracle8i/scheduler/Makefile
patches/Core8.0.5 P6/install/db/Oracle8i/scheduler/saext aq
patches/Core8.0.5 P6/install/db/Oracle8i/scheduler/saext ag/Makefile
patches/Core8.0.5 P6/install/db/Oracle8i/scheduler/saext aq/saext aq.sql
patches/Core8.0.5 P6/install/db/Oracle8i/scheduler/saext aq/saext aqDrop.sql
patches/Core8.0.5 P6/install/db/Oracle8i/scheduler/saext aq/saext aqPack.sql
patches/Core8.0.5 P6/install/db/Oracle8i/scheduler/saext build
patches/Core8.0.5 P6/install/db/Oracle8i/scheduler/saext build/create saext schema
.sql
patches/Core8.0.5 P6/install/db/Oracle8i/scheduler/saext build/drop saext schema.s
patches/Core8.0.5 P6/install/db/Oracle8i/scheduler/saext build/Makefile
patches/Core8.0.5 P6/install/db/Oracle8i/scheduler/saext build/saext dropQueues.sq
patches/Core8.0.5 P6/install/db/Oracle8i/scheduler/saext build/saext makeQueues.sq
patches/Core8.0.5 P6/install/db/Oracle8i/scheduler/saext message
patches/Core8.0.5 P6/install/db/Oracle8i/scheduler/saext message/Makefile
patches/Core8.0.5 P6/install/db/Oracle8i/scheduler/saext message/saext message.sql
patches/Core8.0.5 P6/install/db/Oracle8i/scheduler/saext message/saext messageDrop
.sql
patches/Core8.0.5 P6/install/db/Oracle8i/scheduler/saext message/saext messagePack
patches/Core8.0.5 P6/install/db/Oracle8i/scheduler/saext queue admin
patches/Core8.0.5 P6/install/db/Oracle8i/scheduler/saext queue admin/CreateQueue.s
patches/Core8.0.5 P6/install/db/Oracle8i/scheduler/saext queue admin/CreateQueueDr
patches/Core8.0.5 P6/install/db/Oracle8i/scheduler/saext queue admin/CreateQueuePa
ck.sql
patches/Core8.0.5 P6/install/db/Oracle8i/scheduler/saext queue admin/Makefile
patches/Core8.0.5 P6/install/db/Oracle8i/softalarm
patches/Core8.0.5 P6/install/db/Oracle8i/softalarm/aggregator.ctl
patches/Core8.0.5 P6/install/db/Oracle8i/softalarm/aggregator.dat
                 Copyright 2008 IBM Corporation. All rights reserved.
```

```
patches/Core8.0.5 P6/install/db/Oracle8i/softalarm/create soft alarm schema.sql
patches/Core8.0.5 P6/install/db/Oracle8i/softalarm/Makefile
patches/Core8.0.5 P6/install/db/Oracle8i/softalarm/sacheck
patches/Core8.0.5 P6/install/db/Oracle8i/softalarm/sacheck/schedcheck.sql
patches/Core8.0.5 P6/install/db/Oracle8i/softalarm/saext
patches/Core8.0.5 P6/install/db/Oracle8i/softalarm/saext/drop saext.sql
patches/Core8.0.5 P6/install/db/Oracle8i/softalarm/saext/drop saext alarm tab.sql
patches/Core8.0.5 P6/install/db/Oracle8i/softalarm/saext/drop saext kpi tab.sql
patches/Core8.0.5 P6/install/db/Oracle8i/softalarm/saext/drop saext pm.sql
patches/Core8.0.5 P6/install/db/Oracle8i/softalarm/saext/Makefile
patches/Core8.0.5 P6/install/db/Oracle8i/softalarm/saext/saext alarm tab.sql
patches/Core8.0.5 P6/install/db/Oracle8i/softalarm/saext/saext kpi tab.sql
patches/Core8.0.5 P6/install/db/Oracle8i/softalarm/saext/saext pkq.sql
patches/Core8.0.5 P6/install/db/Oracle8i/softalarm/saext/saext pkgb.sql
patches/Core8.0.5 P6/install/db/Oracle8i/softalarm/saext/saext pm pkg.sql
patches/Core8.0.5 P6/install/db/Oracle8i/softalarm/saext/saext pm pkgb.sql
patches/Core8.0.5 P6/install/db/Oracle8i/softalarm/sa_snap_pkgb.sql
patches/Core8.0.5 P6/install/db/Oracle8i/softalarm/sa softalarm trigger.sql
patches/Core8.0.5 P6/install/db/Oracle8i/softalarm/time range.ctl
patches/Core8.0.5 P6/install/db/Oracle8i/softalarm/time range.dat
patches/Core8.0.5 P6/install/db/Oracle8i/summarize
patches/Core8.0.5 P6/install/db/Oracle8i/summarize/summarize.sql
patches/Core8.0.5 P6/install/db/Oracle8i/summarize/summarizePack.sql
patches/Core8.0.5 P6/install/db/Oracle8i/utility
patches/Core8.0.5 P6/install/db/Oracle8i/utility/autoclean.sql
patches/Core8.0.5 P6/install/db/Oracle8i/utility/run sql.sql
patches/Core8.0.5 P6/install/db/Oracle8i/xr
patches/Core8.0.5 P6/install/db/Oracle8i/xr/xr util.sql
patches/Core8.0.5 P6/install/dbuser
patches/Core8.0.5 P6/install/dbuser/prospect grants.sql
patches/Core8.0.5 P6/install/metadata saext patch.sql
patches/Core8.0.5 P6/install/part maint drop.sql
patches/Core8.0.5 P6/install/peik
patches/Core8.0.5 P6/install/peik/loaders
patches/Core8.0.5 P6/install/peik/loaders/scripts
patches/Core8.0.5 P6/install/peik/loaders/scripts/file decode.pl
patches/Core8.0.5 P6/install/pm
patches/Core8.0.5_P6/install/pm/adm
patches/Core8.0.5 P6/install/pm/adm/part tablespaces.sh
patches/Core8.0.5 P6/install/pm/adm/wmpm-init
patches/Core8.0.5 P6/install/pm/adm/wmpm.sh
patches/Core8.0.5 P6/install/pm/bin
patches/Core8.0.5 P6/install/pm/bin/commander10g
patches/Core8.0.5 P6/install/pm/bin/commander9i
```

```
patches/Core8.0.5 P6/install/pm/bin/doproc
patches/Core8.0.5 P6/install/pm/bin/loader10g
patches/Core8.0.5 P6/install/pm/bin/loader9i
patches/Core8.0.5_P6/install/pm/bin/pmclient
patches/Core8.0.5 P6/install/pm/bin/qc
patches/Core8.0.5 P6/install/pm/bin/rgp
patches/Core8.0.5 P6/install/pm/bin/softalarmer
patches/Core8.0.5 P6/install/pm/bin/wmpm
patches/Core8.0.5 P6/install/pm/extra
patches/Core8.0.5 P6/install/pm/extra/saext
patches/Core8.0.5 P6/install/pm/extra/saext/bin
patches/Core8.0.5 P6/install/pm/extra/saext/bin/saext.ksh
patches/Core8.0.5 P6/install/pm/extra/saext/conf
patches/Core8.0.5 P6/install/pm/extra/saext/conf/log4j.xml
patches/Core8.0.5 P6/install/pm/extra/saext/lib
patches/Core8.0.5 P6/install/pm/extra/saext/lib/commons-cli-1.0.jar
patches/Core8.0.5 P6/install/pm/extra/saext/lib/commons-lang-2.2.jar
patches/Core8.0.5 P6/install/pm/extra/saext/lib/log4j-1.2.8.jar
patches/Core8.0.5 P6/install/pm/extra/saext/lib/ojdbc14.jar
patches/Core8.0.5 P6/install/pm/extra/saext/lib/saext.jar
patches/Core8.0.5 P6/install/pm/extra/saext/lib/wm-jam-common.jar
patches/Core8.0.5 P6/install/pm/jloader
patches/Core8.0.5_P6/install/pm/jloader/lib
patches/Core8.0.5 P6/install/pm/jloader/lib/jloader.jar
patches/Core8.0.5 P6/install/pm/lib
patches/Core8.0.5 P6/install/pm/lib/wm
patches/Core8.0.5 P6/install/pm/lib/wm/libdataDictionary.so
patches/Core8.0.5 P6/install/pm/lib/wm/libexpressions.so
patches/Core8.0.5 P6/install/pm/lib/wm/libsaalarms.so
patches/Core8.0.5 P6/install/pm/lib/wm/libsageneral.so
patches/Core8.0.5 P6/install/pm/lib/wm/libsainputs.so
patches/Core8.0.5 P6/install/pm/lib/wm/libsareports.so
patches/Core8.0.5 P6/install/pm/run
patches/Core8.0.5 P6/install/pm/run/bhd.sh
patches/Core8.0.5 P6/install/pm/run/bhrgp.sh
patches/Core8.0.5 P6/install/pm/run/download
patches/Core8.0.5 P6/install/pm/run/ps-mgr
patches/Core8.0.5_P6/install/pm/run/rgp.sh
patches/Core8.0.5 P6/install/pm/run/udr.sh
patches/Core8.0.5 P6/install/saext drop.sql
patches/Core8.0.5 P6/install/saext schema patch.sql
patches/Core8.0.5 P6/install/schema patch.sql
patches/Core8.0.5 P6/install/sw
patches/Core8.0.5 P6/install/sw/oracle
```

patches/Core8.0.5\_P6/install/sw/oracle/compile-schema.sql
patches/Core8.0.5\_P6/install/trigger\_patch.sql
patches/Core8.0.5\_P6/install/unpatch.sql
patches/Core8.0.5\_P6/install.sh

| Created/Revised by | Date of Creation/Update | Summary of Changes |  |
|--------------------|-------------------------|--------------------|--|
| EN                 | 2008/11/19              | Document created   |  |

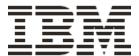